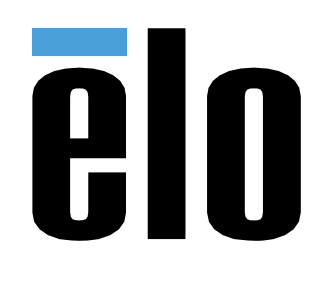

用户手册

## **Elo Touch Solutions** 用于 IDS XXX3L 的互动式数字标牌(IDS) ECMG4

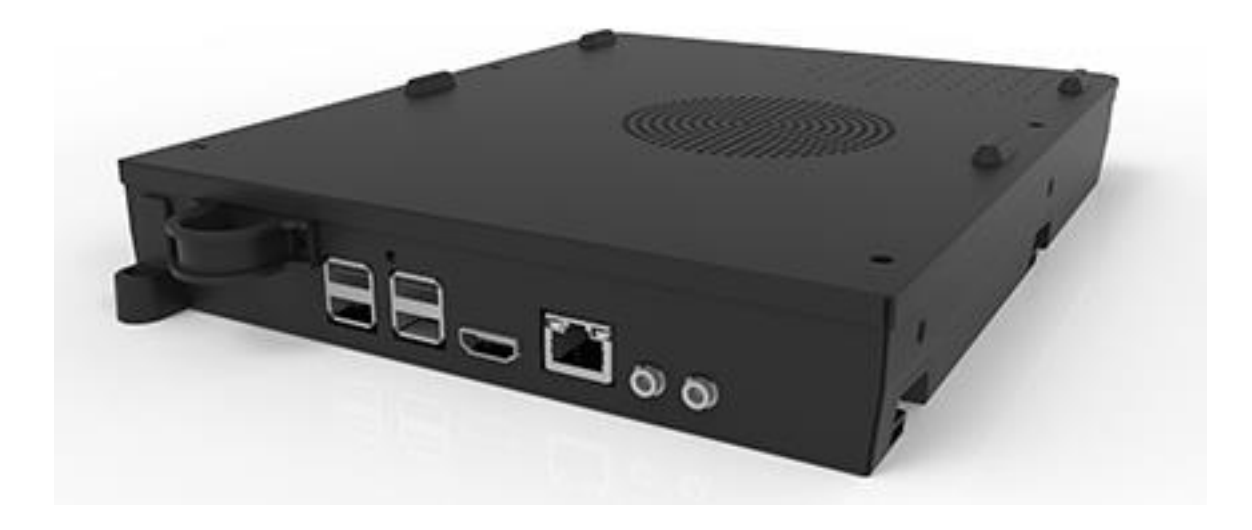

未经 Elo Touch Solutions, Inc.事先书面许可, 不得以任何形式或方式(包括但不限于电子、磁性、光学、化学、手动等)复制、传播、转录、在任何检索系统中存储本文 件的任何部分或将本文件的任何部分翻译成任何语言或计算机语言。

#### 免责声明

本文件中的信息如有变更恕不另行通知。Elo Touch Solutions, Inc.及其分公司(统称为"Elo")对本文内容不做任何声明或担保,且不承认与商品适销性或商品对任何 特殊用途适用性相关的任何默示担保。Elo 保留对此出版物的修订权并且将不定期更改此出版物中的内容。对于此类修订或变更, Elo 没有义务通知任何人员。

商标声明

Elo、Elo (商标)、Elo Touch 以及 Elo Touch Solutions 均为 Elo 及其分公司的商标。Windows 是 Microsoft Corporation 的商标。

# 目录

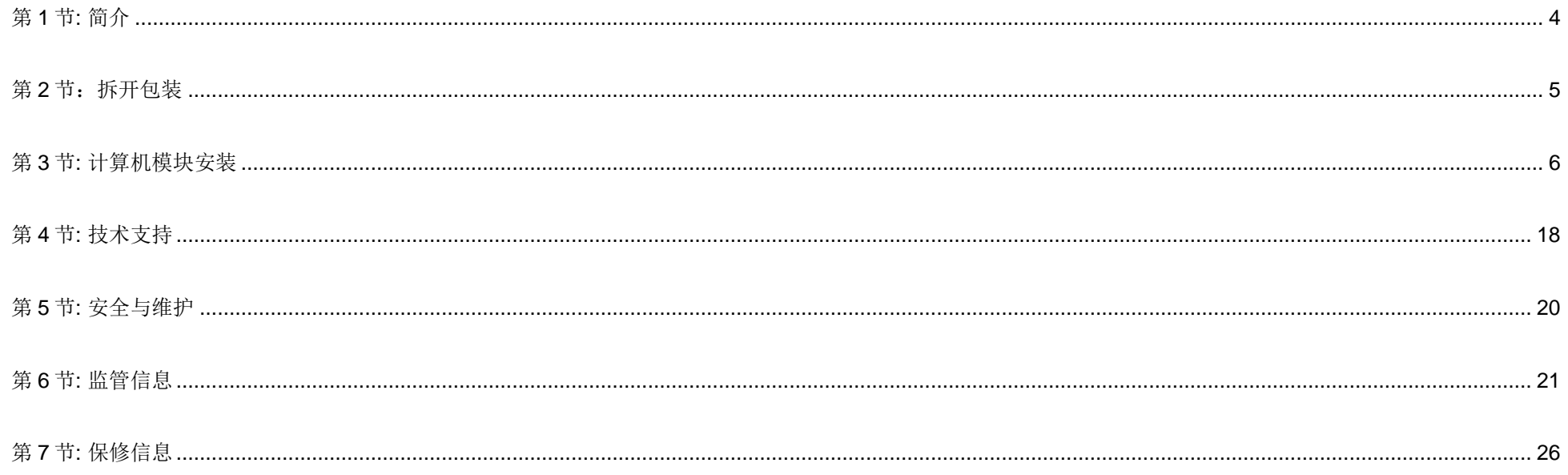

<span id="page-3-0"></span>第 **1** 节**:** 简介

#### 产品说明

Elo 第四代计算机模块(ECMG4)互动式数字标牌设计为滑入 IDS 53 系列触控一体机背面的卡槽中, 不会对显示器外型产生任何影响, 也不需要额外布线。通 过将二者相结合,可将您的互动式数字标牌触控一体机转变为触控一体机。

#### 注意事项

遵守本用户手册中的所有警告、注意事项和维护技巧,以最大限度地延长设备使用寿命,防止用户安全风险。

本手册包含正确安装和维护计算机模块所必需的信息。安装新计算机模块并通电之前,请仔细阅读本手册,特别是"计算机模块安装"一章。

# <span id="page-4-0"></span>第2节: 拆开包装

## 拆开 ECMG4

核对以下项目并检查它们是否状态完好:

- 计算机模块
- 快速安装指南
- 两根天线

# <span id="page-5-0"></span>第 **3** 节**:** 计算机模块安装

## 安装

1. 将ECM向下滑入对接区中,与连接器接合。用飞利浦螺丝刀拧紧锁紧螺钉。

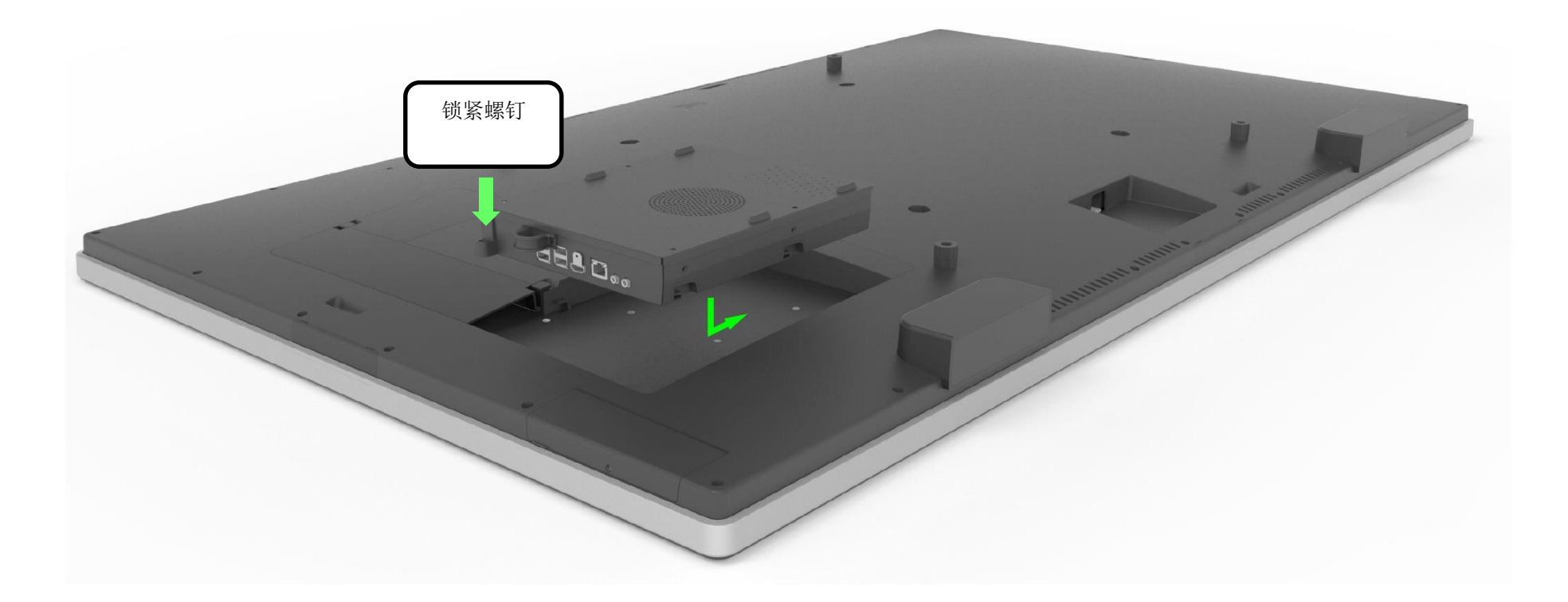

## 连接器面板与接口

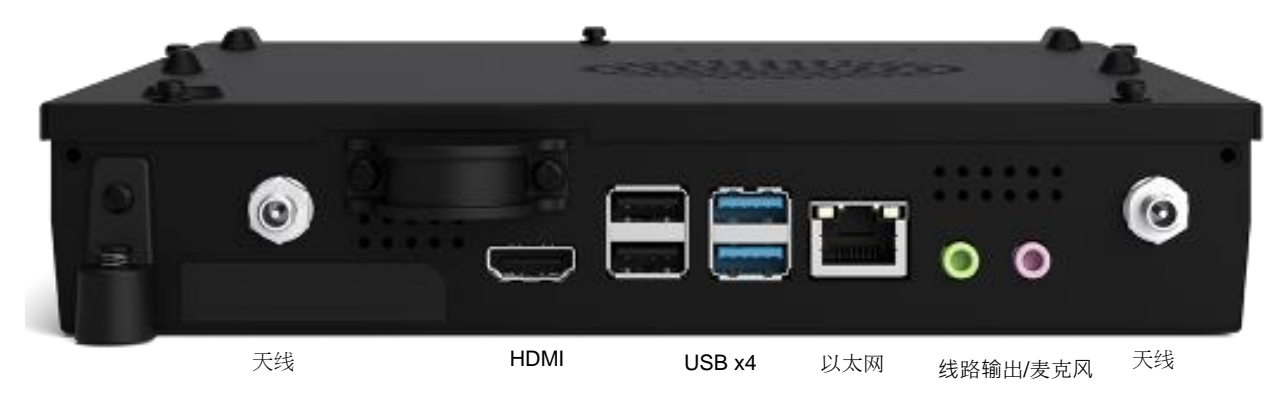

#### 触控显示屏和计算机模块连接

- 1. 计算机模块安装完毕后,将交流电源线连接在触控显示屏POWER IN接口与交流电源之间。
	- a. 注意:计算机模块可在连接交流电源线的情况下安装(可热插拔)。计算机模块彻底断电后才能拆下。
- 2. 可将任何设备连接至计算机模块的连接板。
- 3. 按触控显示屏的电源键启动计算机模块。

#### 操作系统设置 – Windows 10

操作系统的初始设置大概需要5分钟。可能需要占用额外的时间指定操作系统配置。安装过程中,系统会提示您输入用户信息。可通过触控屏幕键盘完成此操 作,也可以连接USB鼠标和键盘填写所需信息。

要为计算机模块设置Windows 10操作系统,请开启触控一体机并按照屏幕上的说明进行操作。

#### 选择语言

Windows会提示您根据个人偏好选择语言。请参考下图。

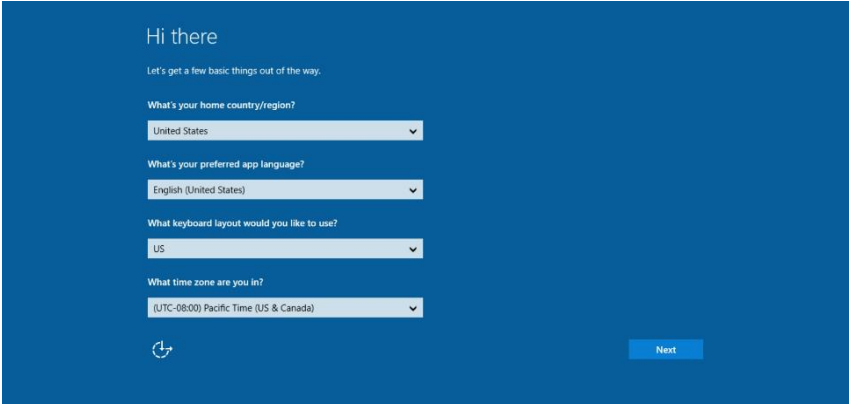

#### 接受条款和条件

会提示您接受Windows许可证条款。单击"我接受"继续。

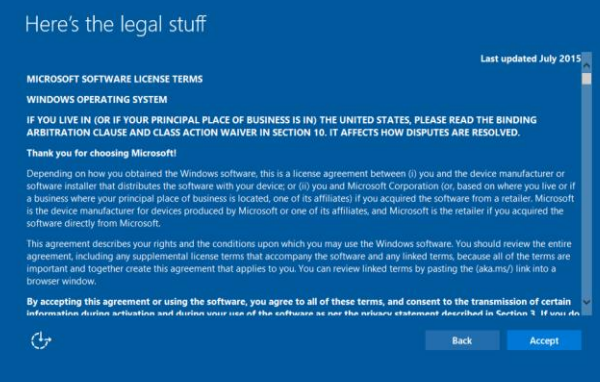

#### 选择 *Windows* 设置

#### 会提示您选择Windows设置

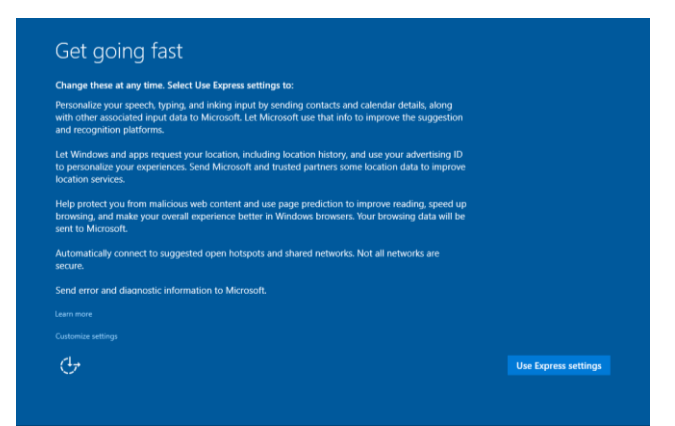

#### 创建帐户

会提示您创建用户名和密码。设置完成后,单击"完成"可完成设置。请参考下图。

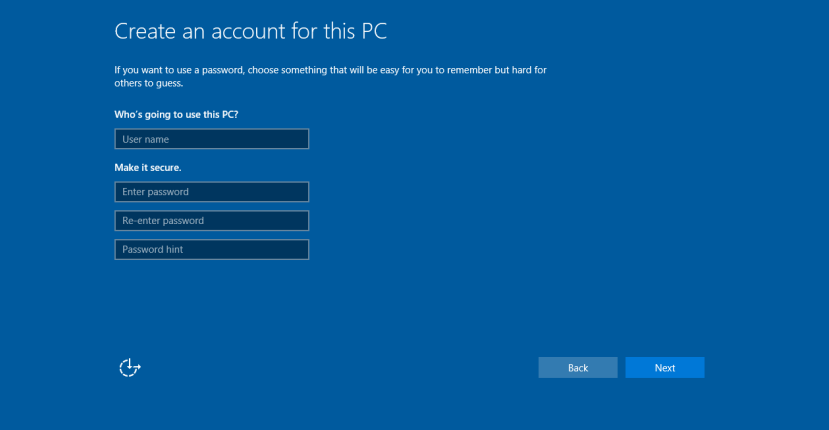

## 操作系统设置 – 无 OS

无操作系统(无OS)设备需要安装操作系统。

请将您选择的操作系统载入到计算机模块上。

您在计算机上安装了OS映像后,可允许系统自动安装所有可用的驱动程序。

您可以从[www.elotouch.com](file://///10.0.0.151/tw-dc1_dfs/P_TranslateFile/FF9/2019/6/FF9053132-Elo%20Touch%20So/SRC/www.elotouch.com)下载最新Elo触控驱动程序,并继续将该驱动程序安装到计算机上。

## 在 Elo 计算机模块上安装触摸屏技术软件驱动程序

访问Elo Touch Solutions网站www.elotouch.com,获取:

- 最新版本的触控驱动程序
- 触控驱动程序的其他信息
- 触控驱动程序的详细安装指南
- 用于其他操作系统的触控驱动程序

从[www.elotouch.com](http://www.elotouch.com/)下载并安装所需触控驱动程序。

## 创建恢复闪存

所有Windows 10计算机模块的Windows桌面都包含内置Elo恢复实用程序。此实用程序能够根据购买的操作系统创建恢复闪存。**请马上创建恢复闪存。**当 HDD/SSD恢复分区意外删除或者无法访问时, 您可以使用恢复闪存恢复操作系统。

以下步骤演示了如何创建恢复闪存。

**1.** 右键单击桌面上的EloRestoreUtility图标,然后选择"以管理员的身份运行"。

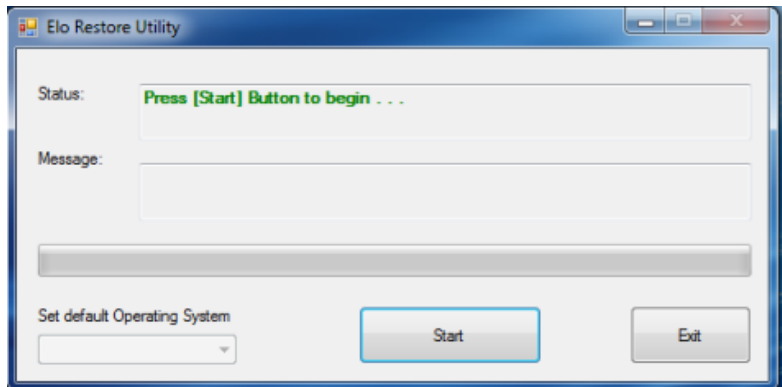

- **2.** 单击"开始"按钮开始运行。
- **3.** 在运行完成后,系统将弹出一个窗口来要求您在系统的任意可用USB接口中插入空白闪存。(对于Windows 10,请使用至少包含32GB 可用空间的闪存。

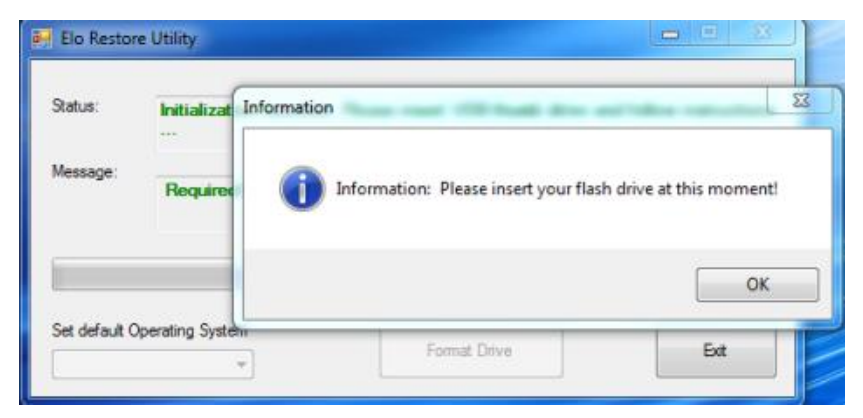

**4.** 插入闪存后,您会看到以下窗口。单击"格式化磁盘"继续。请注意,此操作将擦除闪存中包含的所有数据。

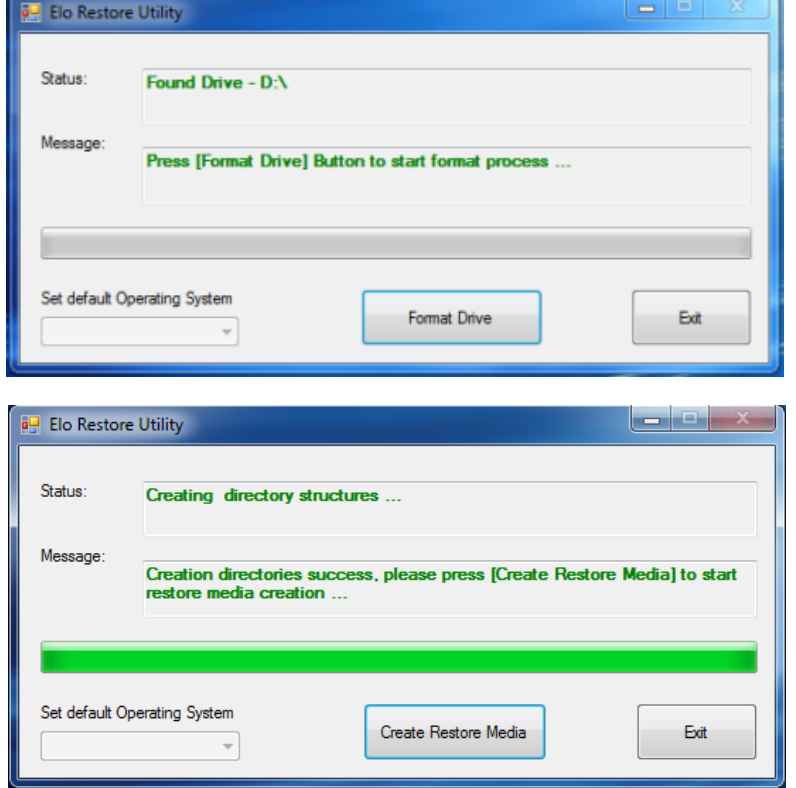

**5.** 单击"创建恢复介质"继续。此步骤大概将持续10-20分钟,具体取决于系统配置和闪存性能。

6. 在显示"成功创建恢复介质 ……"消息后,请拔下闪存并单击"退出"退出此程序。

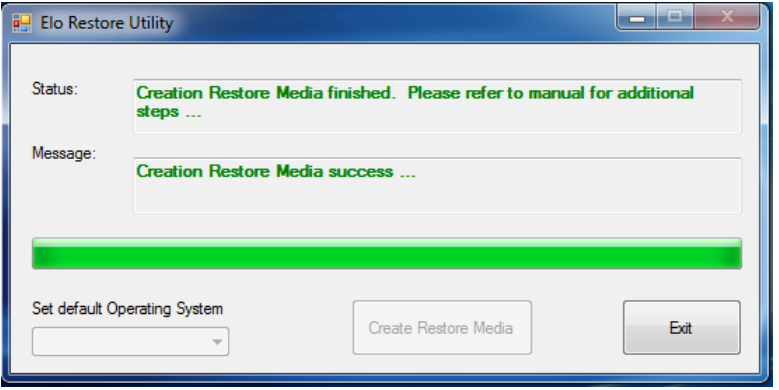

#### 将系统恢复为出厂默认设置

一旦触控一体机的操作系统需要恢复至出厂设置,可以按照以下步骤恢复操作系统。请注意,在格式化过程中,所有用户设置和数据都将丢失。在继续操作 之前,请务必备份所有数据、设置和用户安装的软件。

- **1.** 关闭系统。
- **2.** 开机。
- **3.** 将USB驱动(在之前的章节创建)插入计算机模块。
- 4. 在系统崩溃而您必须使用恢复闪存时,请重启系统,然后按几次F7进入设备启动菜单。然后,选择"从闪存启动"。在显示以下UI后,单 击"安装恢复解决方案"按钮。

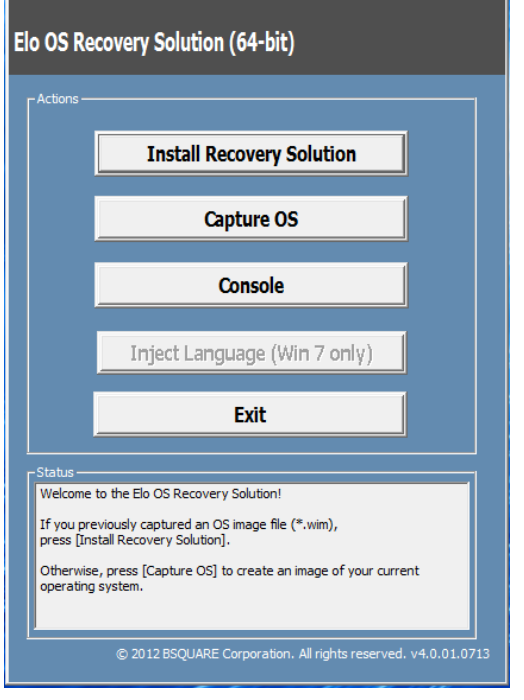

- **5.** 按照以下屏幕提示完成安装过程,然后退出程序。
	- i. 注: 在恢复过程中, 将删除所有数据。用户应根据需要备份文件。一旦数据或软件丢失, Elo Touch Solutions概不负责。
	- ii. 注:最终用户必须遵守Microsoft的授权许可协议。

## 恢复操作系统

**1.** 选择"还原操作系统"系统将自动测试硬件。在测试完成后,单击"开始"按钮恢复操作系统。

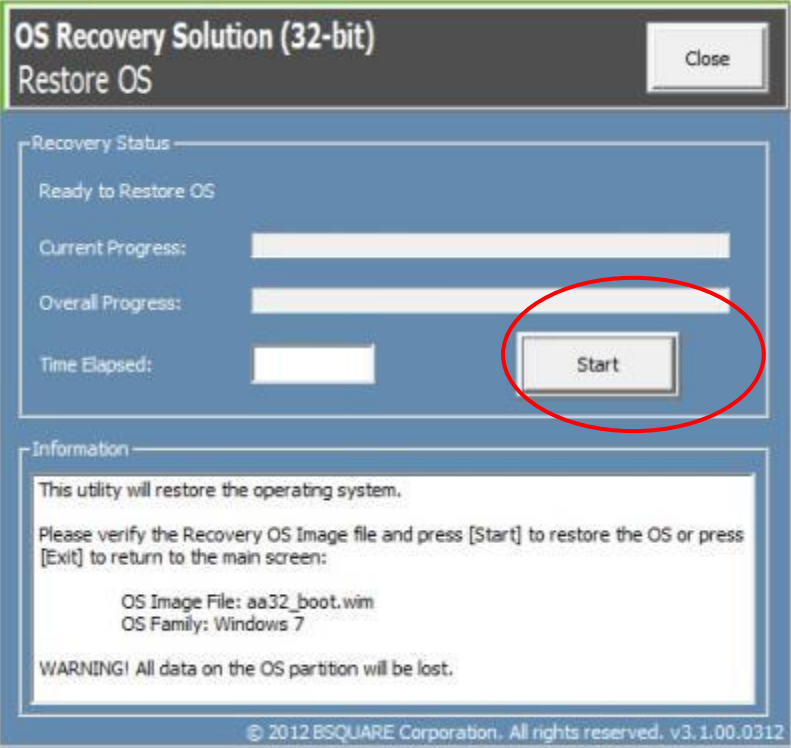

#### 2. 以下步骤将重新格式化主要硬盘。在恢复操作系统前,请备份数据。

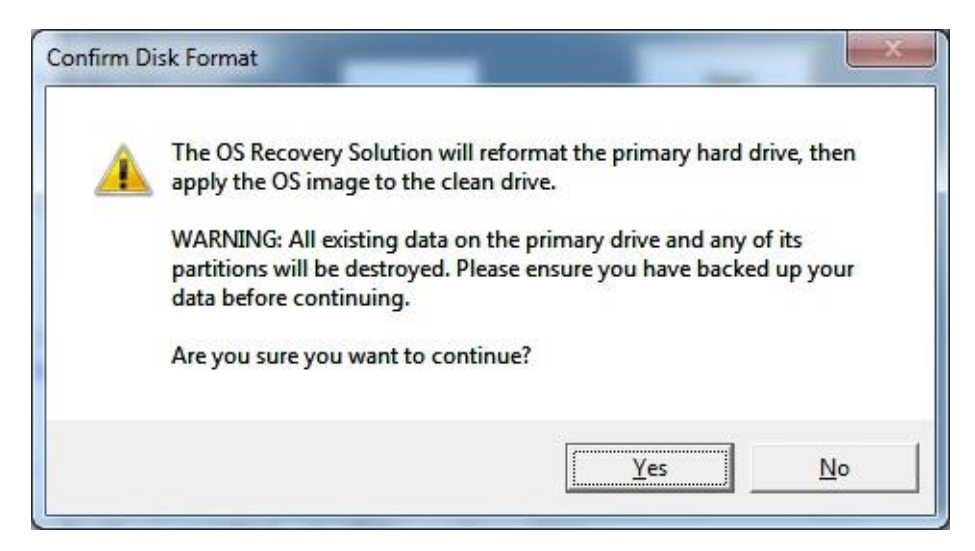

3. 完成后,单击"关闭"按钮。系统将返回 Elo 恢复解决方案的主菜单。单击"退出"按钮重启系统。 在恢复过程中,将删除所有数据。用户应根据需要备份文件。一旦数据或软件丢失,*Elo Touch Solutions* 概不负责。 最终用户必须遵守 *Microsoft* 的授权许可协议

## 软件解决方案

使用配有 IDS 6553 或 5553L 显示器的 Elo 计算机模块时,可利用以下软件解决方案改善体验。

Qwizdom Octopus - 可用于白板应用和演示。有关该软件的用户指南,请访问 <https://qwizdomoktopus.com/user-guide/>

DisplayNote Montage - 可用于无线演示和协作。有关该软件的详细信息,请访问 <https://www.displaynote.com/solutions/montage>

AirServer - 可通过无线方式将设备屏幕投射到 ECMG4 + IDS6553 显示器。有关 AirServer 应用程序的详细信息, 请访问 <https://www.airserver.com/WindowsDesktop>

# <span id="page-17-0"></span>第 **4** 节**:** 技术支持

如果您在使用计算机模块时遇到问题,请参考以下建议。

如果问题仍然存在,请联系您当地的经销商或联系 Elo Touch Solutions 客户服务部。

### 常见问题解决方案

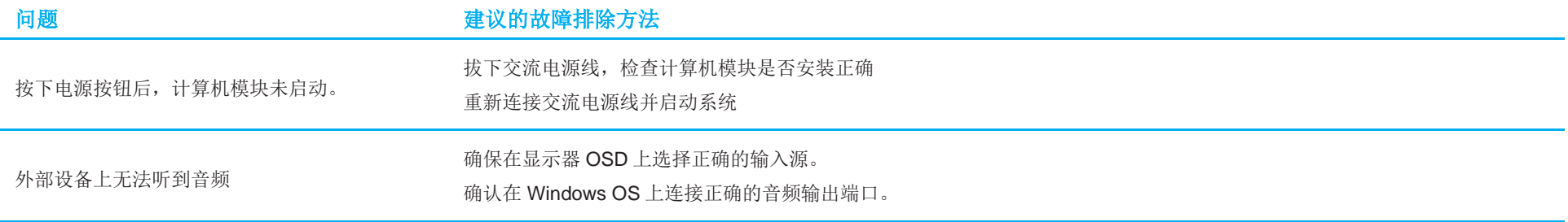

技术规格

有关此设备的技术规格,请访问网站 **[www.elotouch.com/products](http://www.elotouch.com/products)**

支持 有关技术支持,请访问网站 [www.elotouch.com/support](http://www.elotouch.com/go/contactsupport)

要获取全球技术支持电话,请参见本用户手册的最后一页。

还可以在计算机的"系统属性"菜单的"支持信息"部分获取关于运行Windows OS的计算机模块的技术帮助。"系统属性"菜单的访问方法为:

• 右键单击"我的电脑"图标并从下拉菜单中选择"属性",或者

• 单击"开始"按钮;进入"设置 -> 控制面板"菜单,然后选择"系统"图标

## <span id="page-19-0"></span>第 **5** 节**:** 安全与维护

#### 安全

- 为了降低电击风险,请务必遵守所有安全注意事项,切勿擅自拆开触控一体机。设备严禁用户自行维修。
- 触控显示屏机箱两侧和顶部的孔用于通风。切勿堵塞通风孔或向其中插入任何物体。
- 确保您的触控一体机安装满足下列指定的环境条件:

#### 运输和储存环境条件

#### 温度:

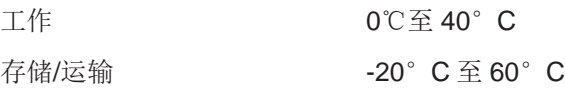

#### 湿度(无凝露):

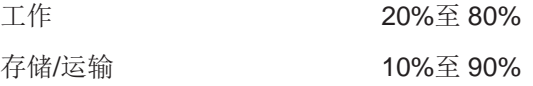

#### 海拔:

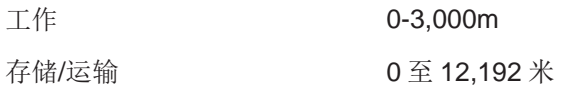

#### 注意

如果更换为错误类型的电池,则可能发生爆炸。在电量用尽后,请根据当地法律和规定处理电池。

#### 报废电子电气设备指令(WEEE)

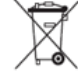

此产品不能当作生活垃圾处理。它应收容至回收厂内。

Elo 已经在全球某些地区设立回收站。如需获取这些活动的信息,请访问 [www.elotouch.com/e-waste-recycling-program/](http://www.elotouch.com/e-waste-recycling-program/)。

# <span id="page-20-0"></span>第 **6** 节**:** 监管信息

## 电气安全信息

必须满足制造商标签标出的电压、频率和电流要求。如果不遵守这些限制,连接到非指定电源,将有可能导致运行异常、设备损坏或者火灾。

本设备内部没有操作人员可维修的部件。设备产生的危险电压具有安全危害。只能由合格的维修技术人员进行维修。

将设备接上电源之前,如果对安装存有疑惑,请联系合格的电工或者制造商。

#### 辐射和抗干扰信息

针对美国用户的通知:

注意:此设备已经经过测试且符合 FCC 标准第 15 部分的 A 类数字设备限制。这些限制可以当设备在商业环境中使用时合理防止有害干扰。本设备会产生、 使用和辐射无线电波,如果没有按照说明书安装和使用,它可能对无线电通讯产生有害干扰。在居民区使用此设备可能会造成有害干扰,这需要用户自行排 除干扰。

针对加拿大用户的通知:

此设备符合加拿大工业部的无线电干扰规定的

A 类数字设备无线电噪声限制。

CAN ICES3(A)/NMB3(A)

本设备符合加拿大工业部免许可证 RSS 标准。本设备的操作必须满足以下两个条件:

(1) 本设备不会产生干扰,以及

(2) 本设备必须能够承受任何干扰,包括可能导致意外操作的干扰。

针对欧盟用户的通知: 只能使用设备随附的电源线和连接线。根据以下标准的要求,更换随附电源线和连接线可能降低电气安全性或者辐射或抗干扰的 CE 标志认证:

此信息技术设备(ITE)的制造商标签必须印有 CE 标志, CE 标志表示设备已经经过测试且满足以下指令和标准: 根据欧洲标准 EN 55032 A 类规定的 EMC 指令 2014/30/EC 和欧洲标准 EN 60950-1 规定的低电压指令 2014/35/EC 的要求, 此设备经过测试且满足 CE 标志要求。

致所有用户的通用信息:此设备会产生、使用和辐射无线电波。如果没有按照本用户指南安装和使用,它可能对无线电和电视通讯产生干扰。但是,由于现 场情况不同,无法保证在任何特殊安装过程中不会产生干扰。

This device complies with part 15 of the FCC Rules. Operation is subject to the following two conditions: (1) This device may not cause harmful interference, and (2) this device must accept any interference received. including interference that may cause undesired operation.

1. 为了满足辐射和抗干扰要求,用户必须遵循以下内容:

a. 仅使用附带的 I/O 电缆将本数字设备与任何计算机连接。

b. 为了满足要求,只使用制造商认可的电源线。

c. 用户必须注意:未经合规责任方明确认可而对本设备进行改造或修改的行为将导致用户使用本设备的授权失效。

2. 如果设备有干扰无线电或电视接收或者其他任何设备的现象:

a. 开关设备确认设备是否为辐射源。如果确定设备正在干扰,请采用以下一种或几种措施消除干扰:

i. 将数字设备搬离受影响接收器。

ii. 参照受影响接收器重新放置(转动)数字设备。

iii. 调整受影响接收器的天线的方向。

iv. 将数字设备的插头插入另一 AC 插座中,这样,数字设备和接收器处于不同的分支电路中。

v. 断开并拆下数字设备不用的所有 I/O 线。(未连接的 I/O 线可能产生较高的射频辐射。)

vi. 只能将数字设备的插头插入接地插座中。切勿使用 AC 适配器插头。(拆下或切下地线可能升高射频辐射水平并导致用户面临致命的 电击危险)。

如需其他帮助,请咨询零售商、生产商或者资深无线电或电视技术人员。

## 认证机构

本显示器已经获得以下认证和标志:

- CE(欧洲)
- 澳大利亚 RCM
- CUL、IC(加拿大)
- CE(欧洲)
- VCCI (日本)
- FCC、UL(美国)
- 国际 CB
- SRRC (中国)

## 中国 RoHS 认证

根据中国法律(电气电子产品有害物质使用限制管理办法),本节将列出本产品可能含有的有毒或有害材料的名称和含量。

根据中国法律《电器电子产品有害物质限制使用管理办法》,以下部分列出了产品中可能包含的有害物质的名称和含量。

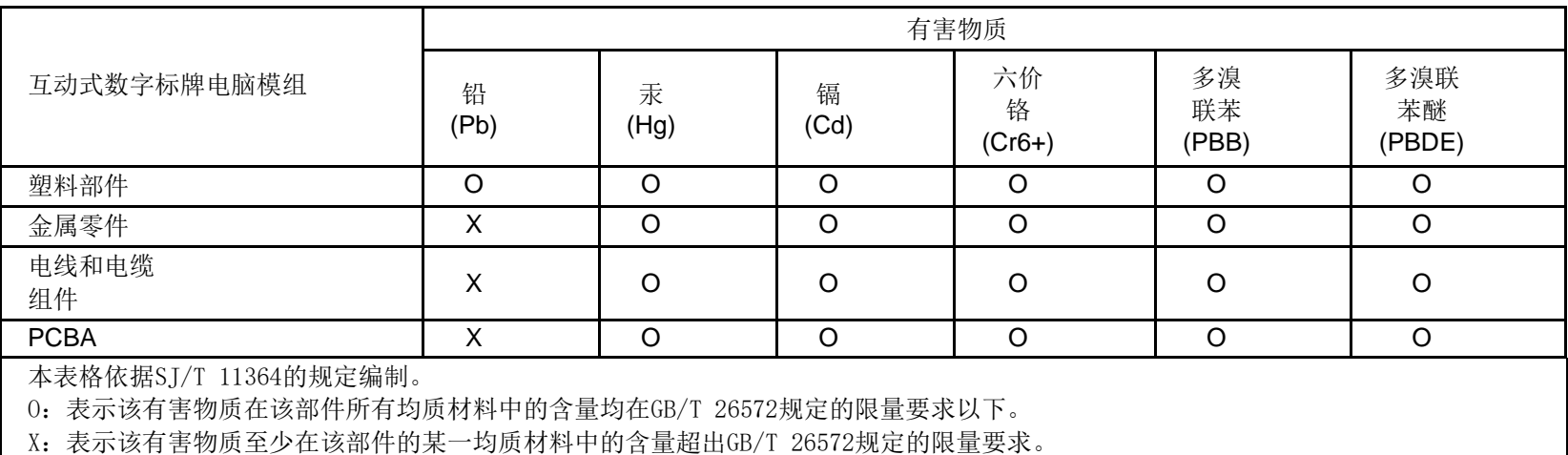

上表中打"X"的部件中,应功能需要,部分有害物质含量超出GB/T 26572规定的限量要求,但是符合欧盟RoHS法规要求(属于豁 免部分)。

### 标志说明

根据 SJ/T11364 的要求, 电气和电子信息产品标有以下污染控制标识。

(1) 此产品在 10 年内不会对环境产生影响。在以下正常工作条件下,此产品不会发生泄漏或变化,因此,使用此电子信息产品并不会导致严重的环境污染、 人身伤害或财产损失。

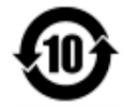

(2) 绿色产品标识

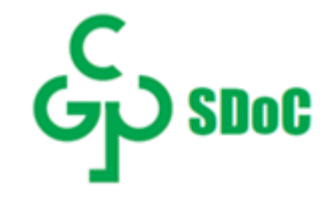

工作温度:0-40 / 湿度:20%-80%(无凝露)。 储存温度:-20~60 / 湿度:10%~90%(无凝露)。

鼓励并建议根据当地法律回收再利用产品包装。

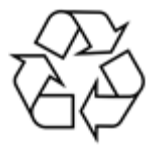

# <span id="page-25-0"></span>第 **7** 节**:** 保修信息

欲了解保修信息,请访问 <http://support.elotouch.com/warranty/>

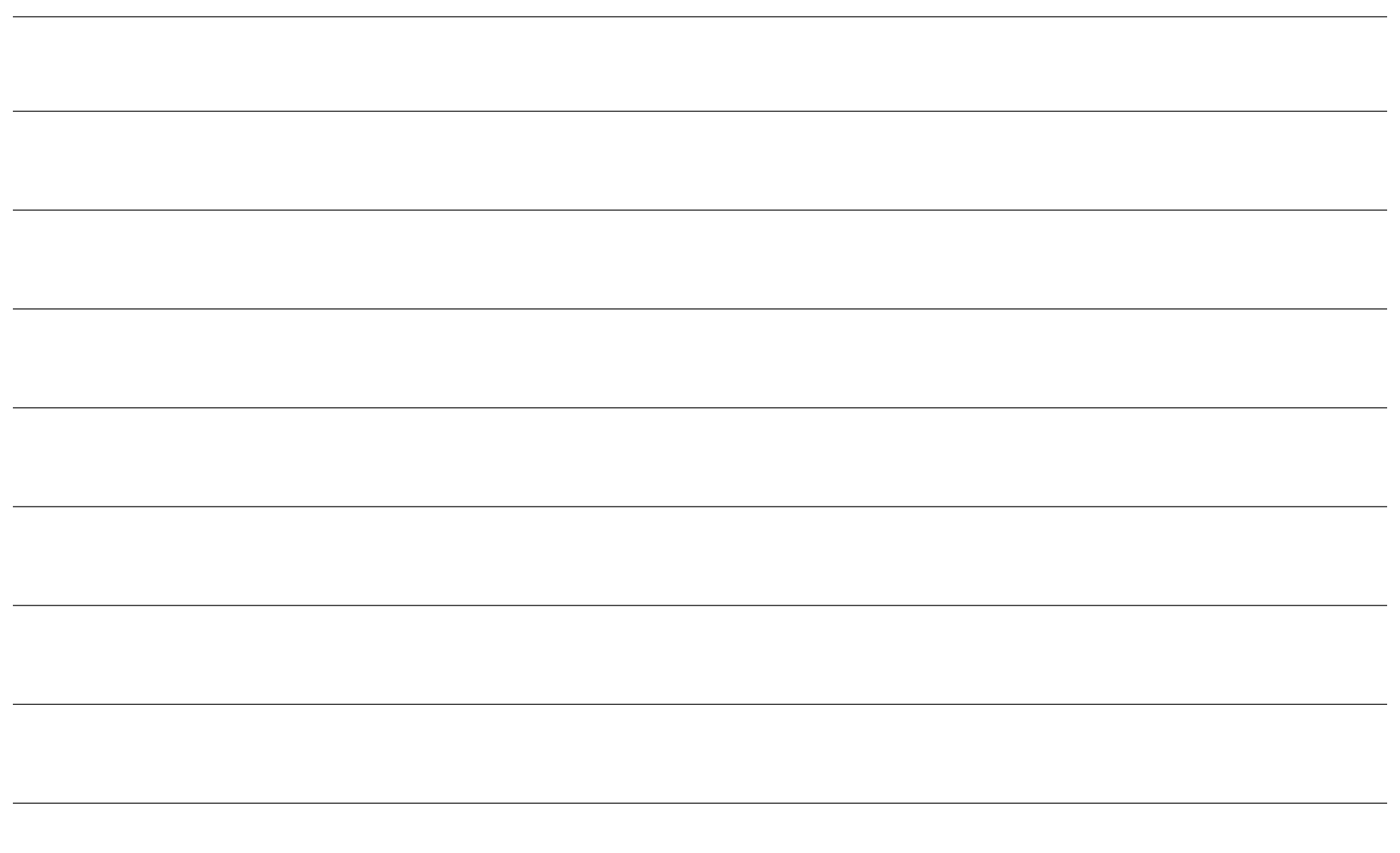

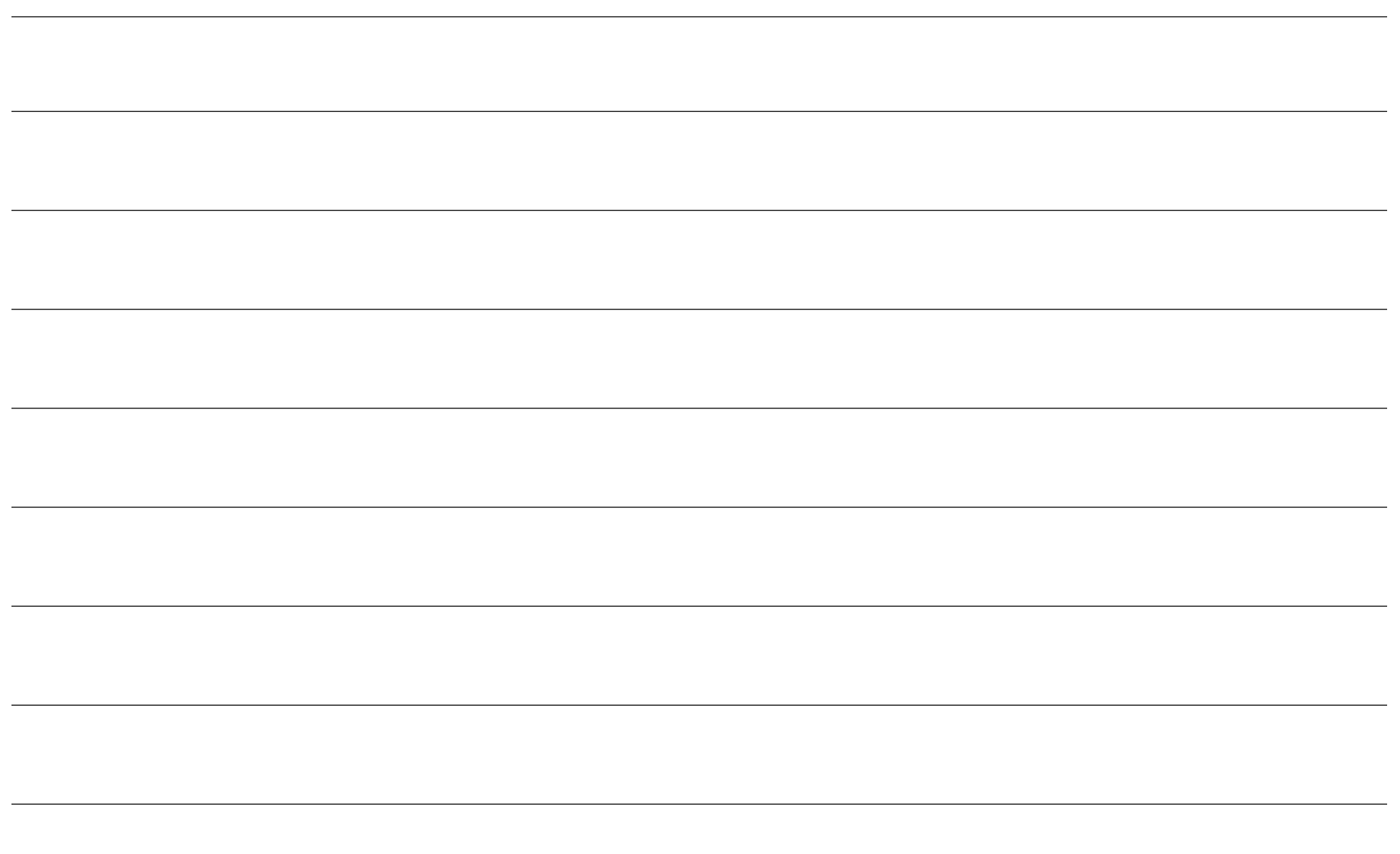

## **[www.elotouch.com](http://www.elotouch.com/)**

访问我们的网站获取最新

- 产品信息
- 说明书
- 活动预告
- 新闻稿
- 软件驱动
- 触控一体机电子报

欲了解 Elo touch solutions 的产品范围的更多信息,请访问我们的网站 [www.elotouch.com](http://www.elotouch.com/), 或致电离您最近的办公室。

#### 北美洲

电话 +1 408 597 8000 传真 +1 408 597 8001 [customerservice@elotouch.com](mailto:customerservice@elotouch.com)

#### 欧洲

电话+32 (0)16 70 45 00 传真+32 (0)16 70 45 49 [elosales@elotouch.com](mailto:elosales@elotouch.com)

#### 亚太地区 电话 +86 (21) 3329 1385 传真 +86 (21) 3329 1400 [eloasia@elotouch.com](mailto:eloasia@elotouch.com%20?subject=X系列触摸屏电脑)

拉丁美洲 电话 +54 11 4785-9129 [elosales.latam@elotouch.com](mailto:elosales.latam@elotouch.com?subject=X-Series%20Touchscreen%20Computer)

# **elo**